# Key LYNX Settings

Click here to view related articles.

## Settings to Customize

These settings have a large impact on your day-to-day usage of LYNX, so we recommend that you examine each of them carefully during setup. Your Series25 functional expert can advise you on the best configuration for your school's business process.

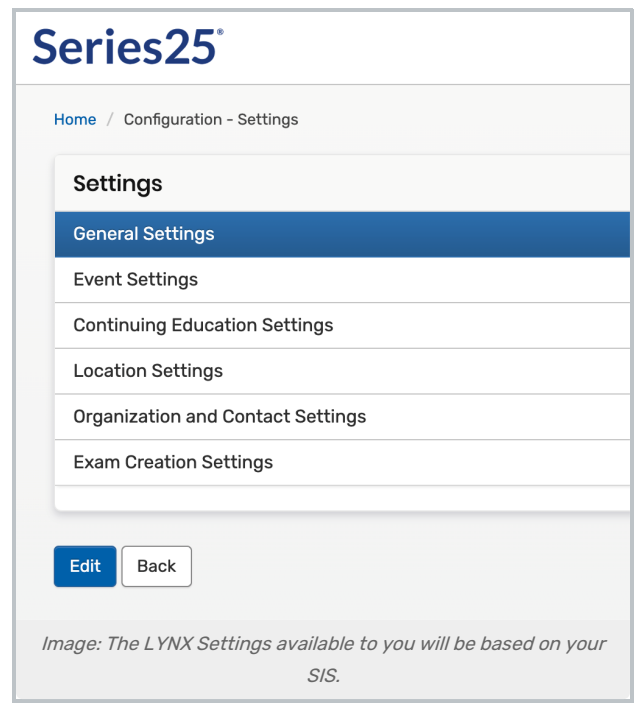

#### General Settings

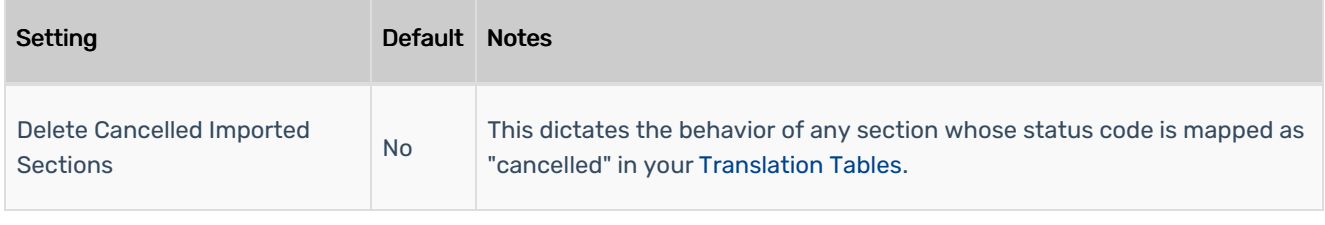

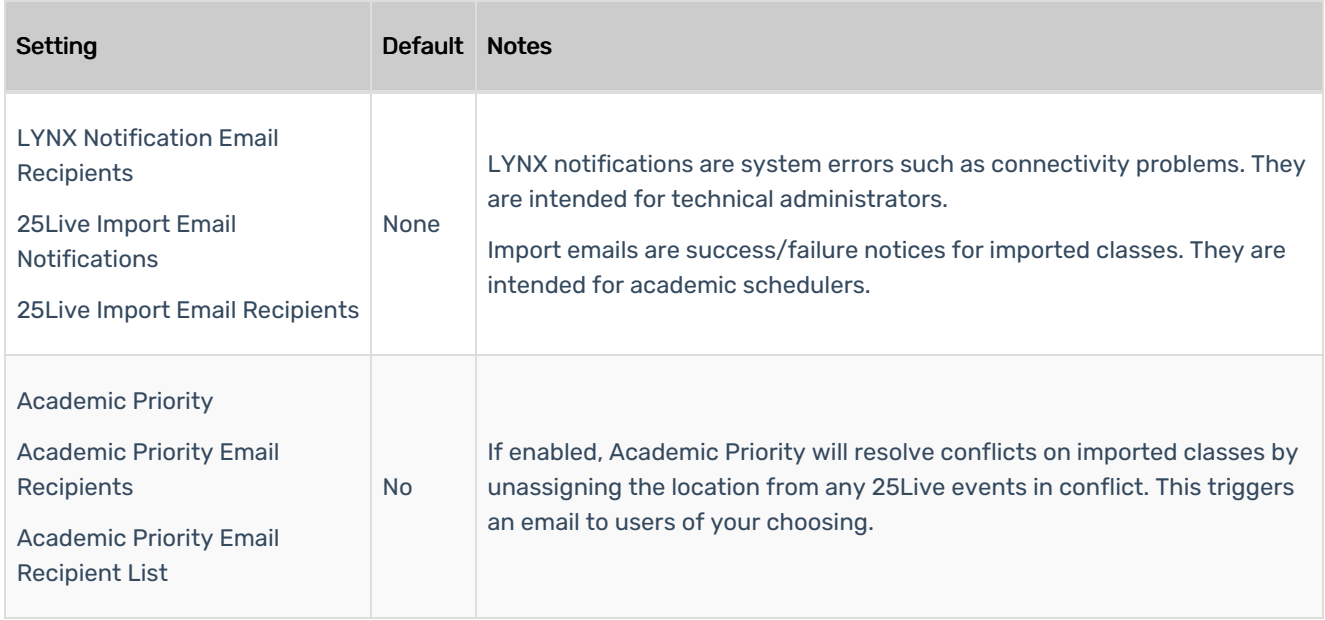

#### Event Settings

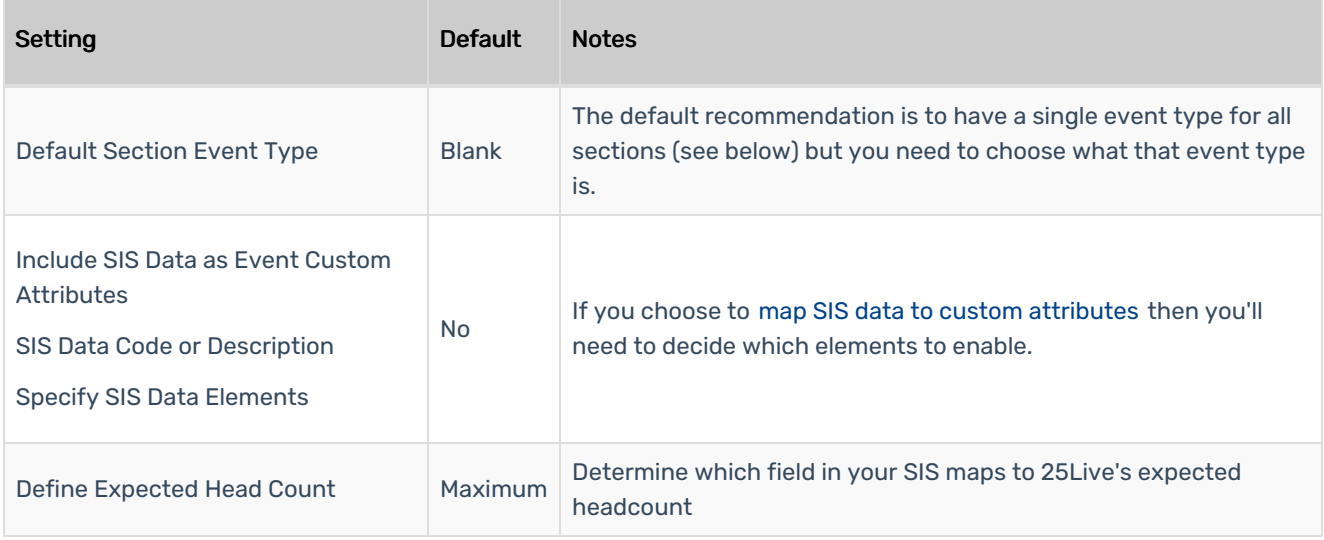

#### Continuing Education Settings

If you don't want to treat continuing education (CE) classes differently in 25Live, keep the first setting at "don't identify" and the rest will remain hidden.

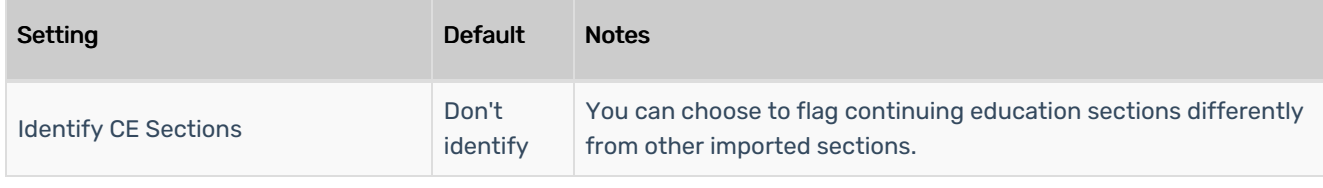

#### CollegeNET Series25 Help and Customer Resources

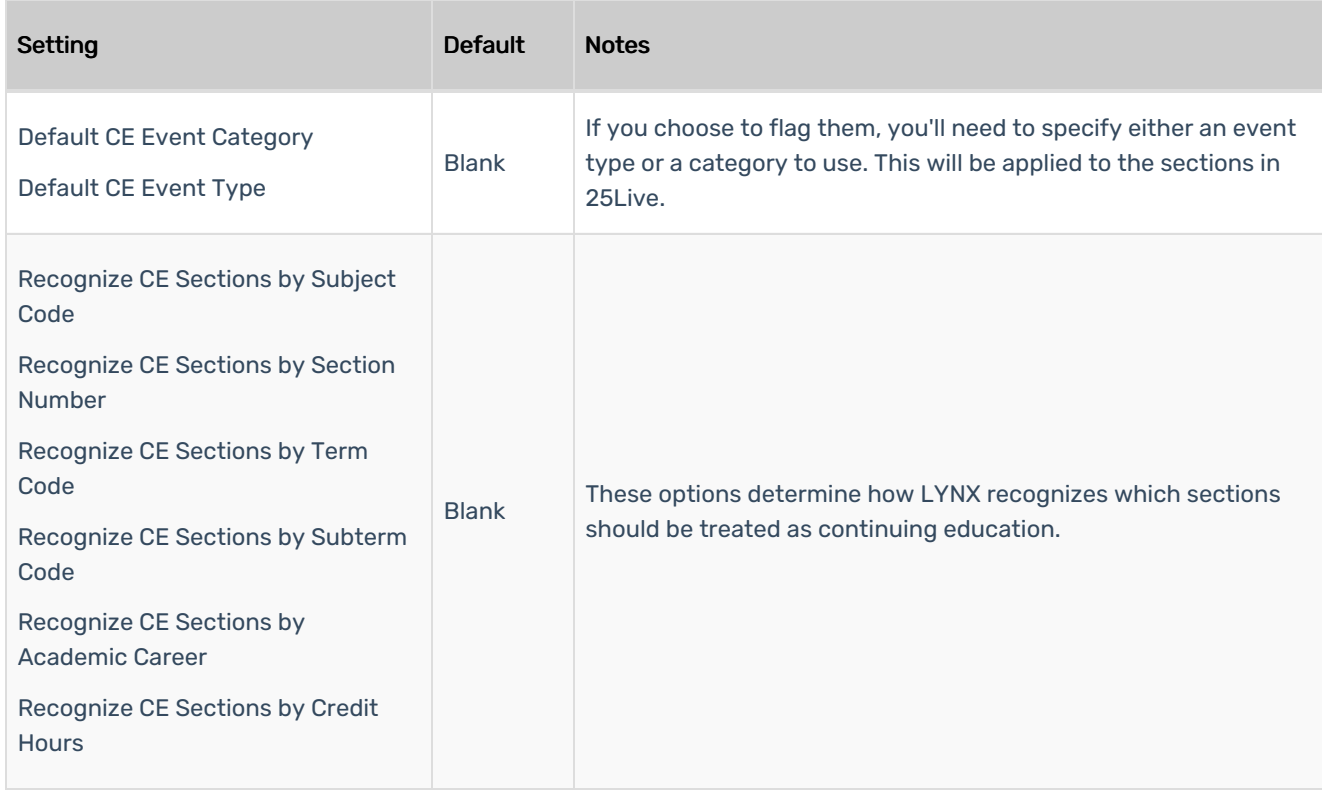

#### Location Settings

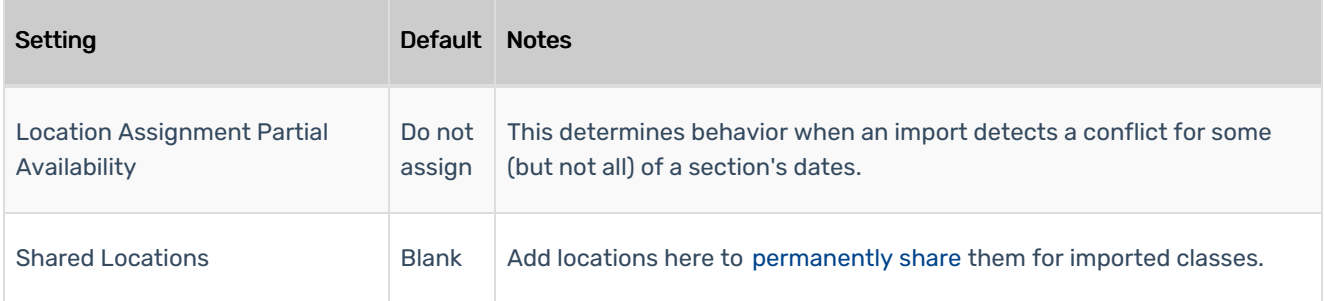

### Organization and Contact Settings

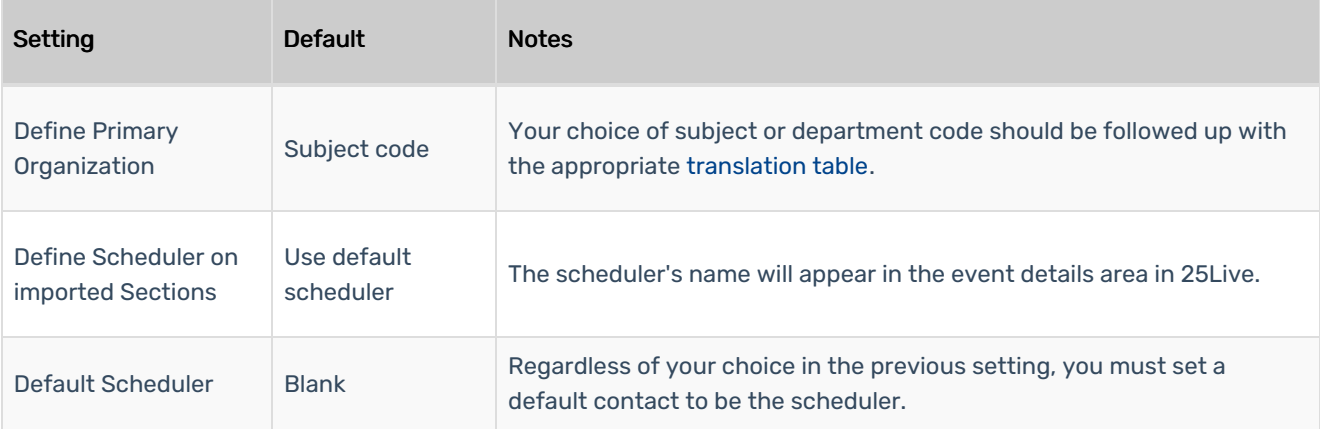

#### Copyright CollegeNET, Page 3

This content is intended only for licenced CollegeNET Series25 customers. Unauthorized use is prohibited.

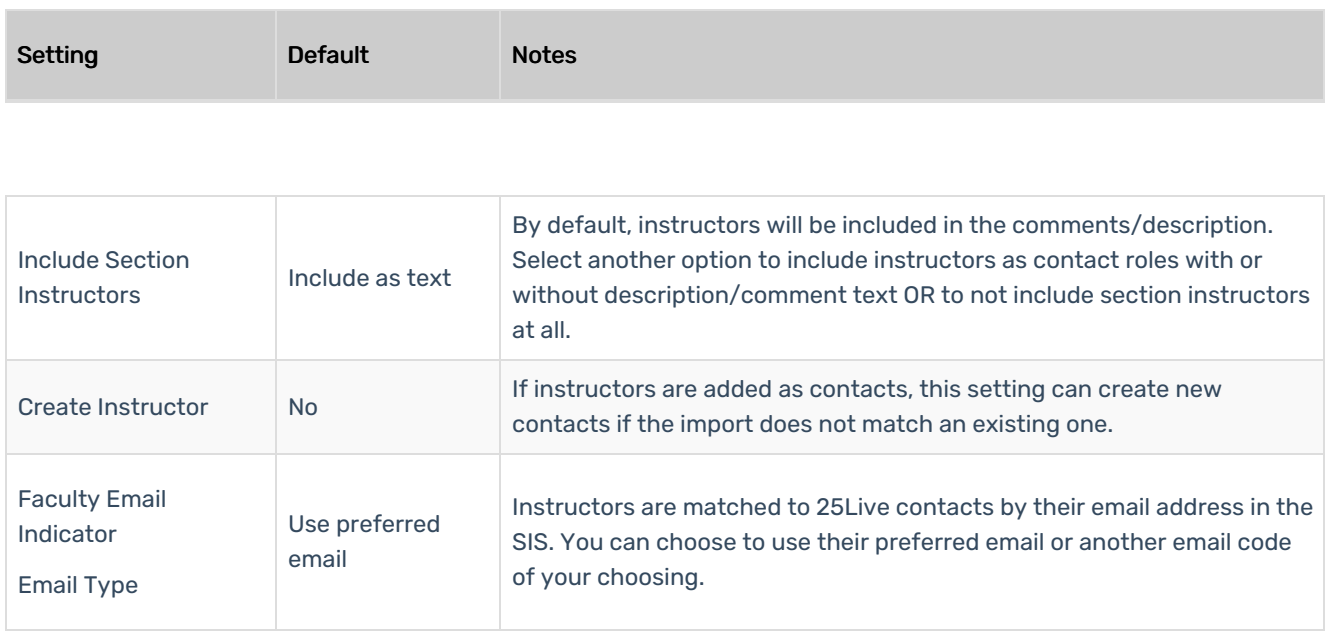

#### Exam Settings

Most of the settings below are relevant to both imported and created exams, except where indicated. If you do not use exams at all in 25Live, you can ignore these settings entirely.

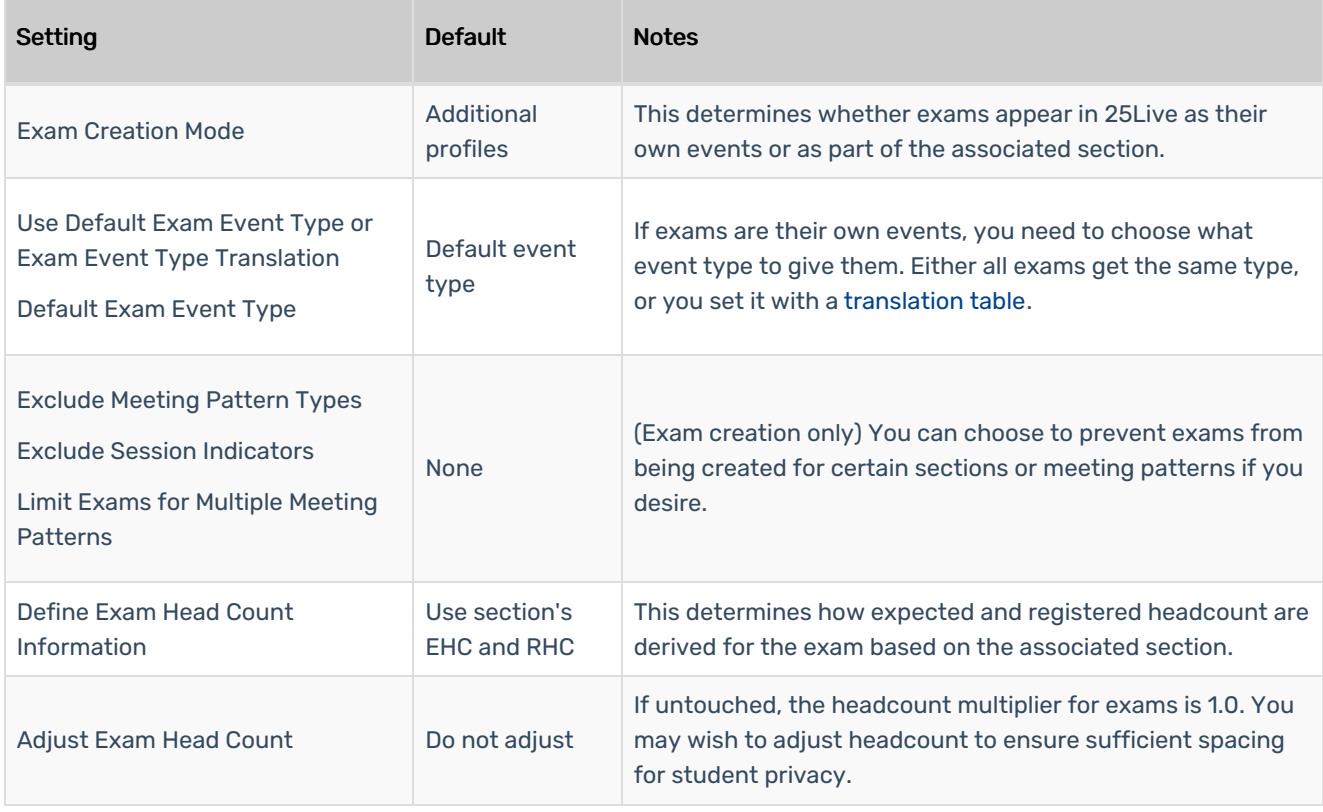

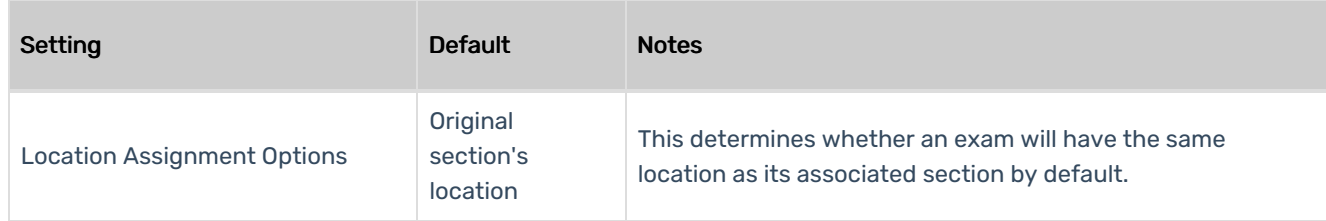

### Settings to Keep at Defaults

The following settings are appropriate for most schools at their default values, with no further configuration necessary. Your Series25 functional expert may recommend changing a few of them based on your institution's specific needs.

#### General Settings

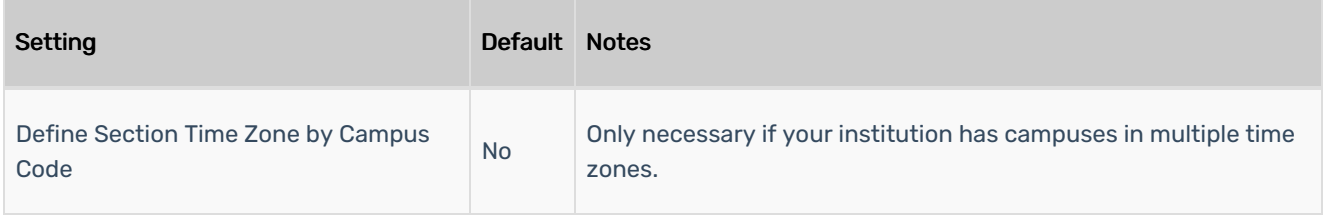

#### Event Settings

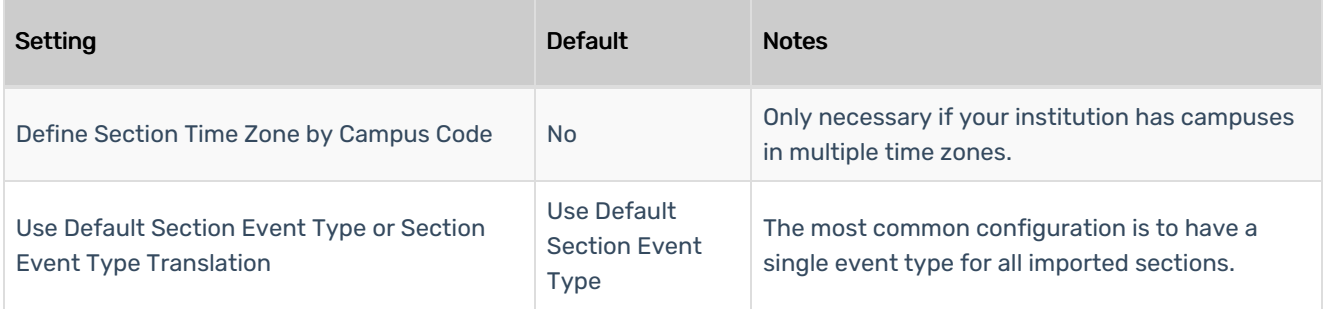

#### CollegeNET Series25 Help and Customer Resources

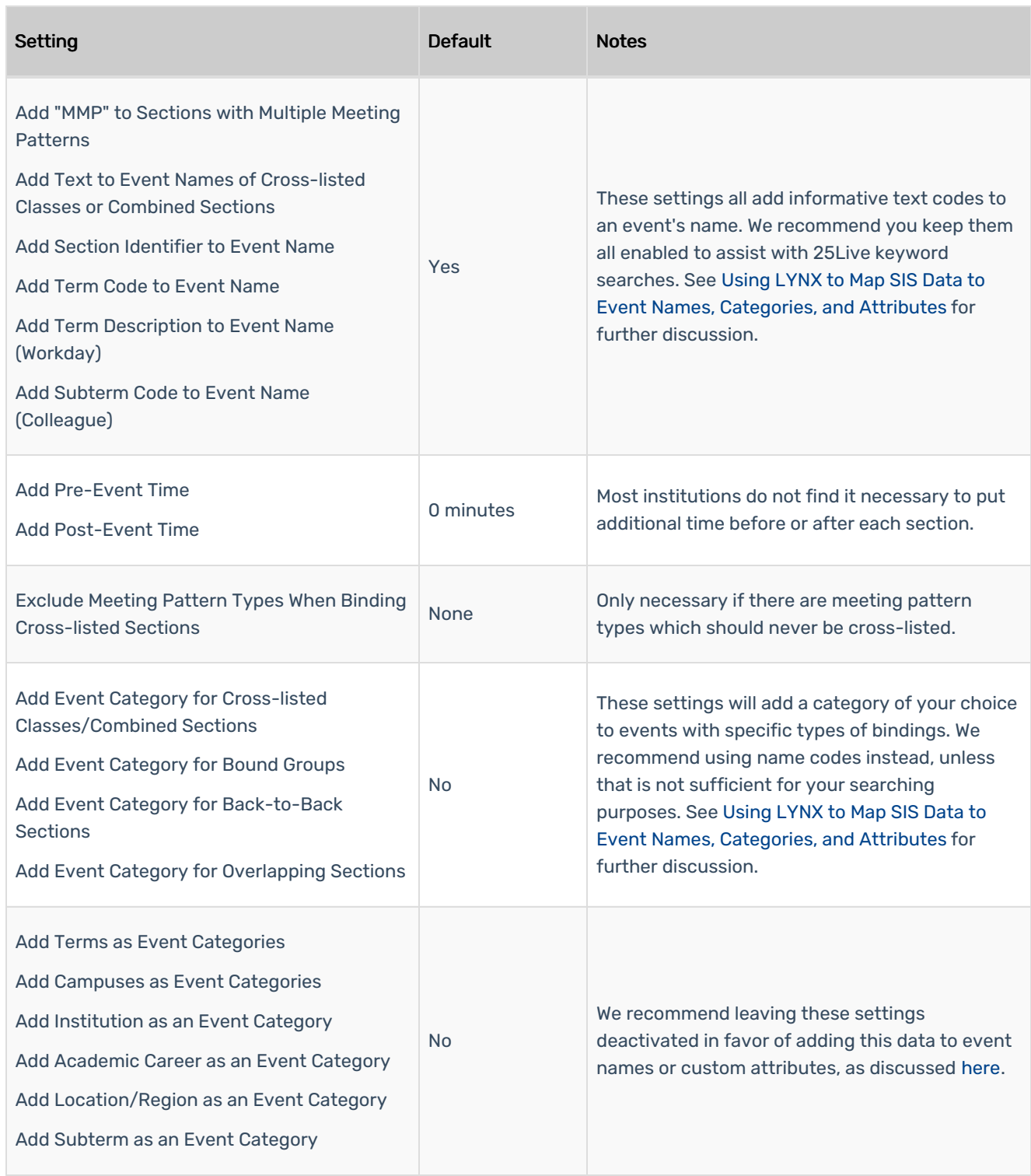

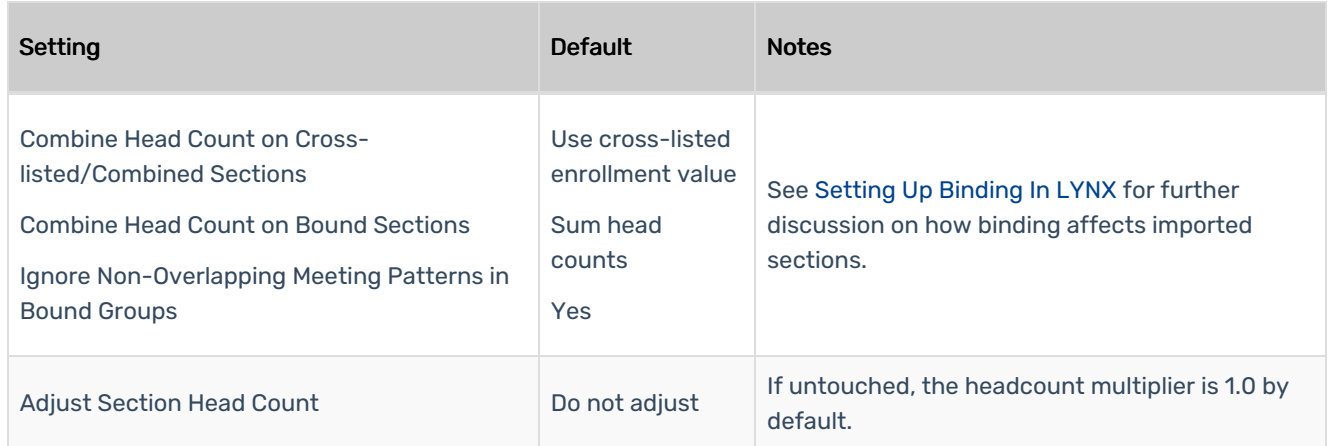

#### Location Settings

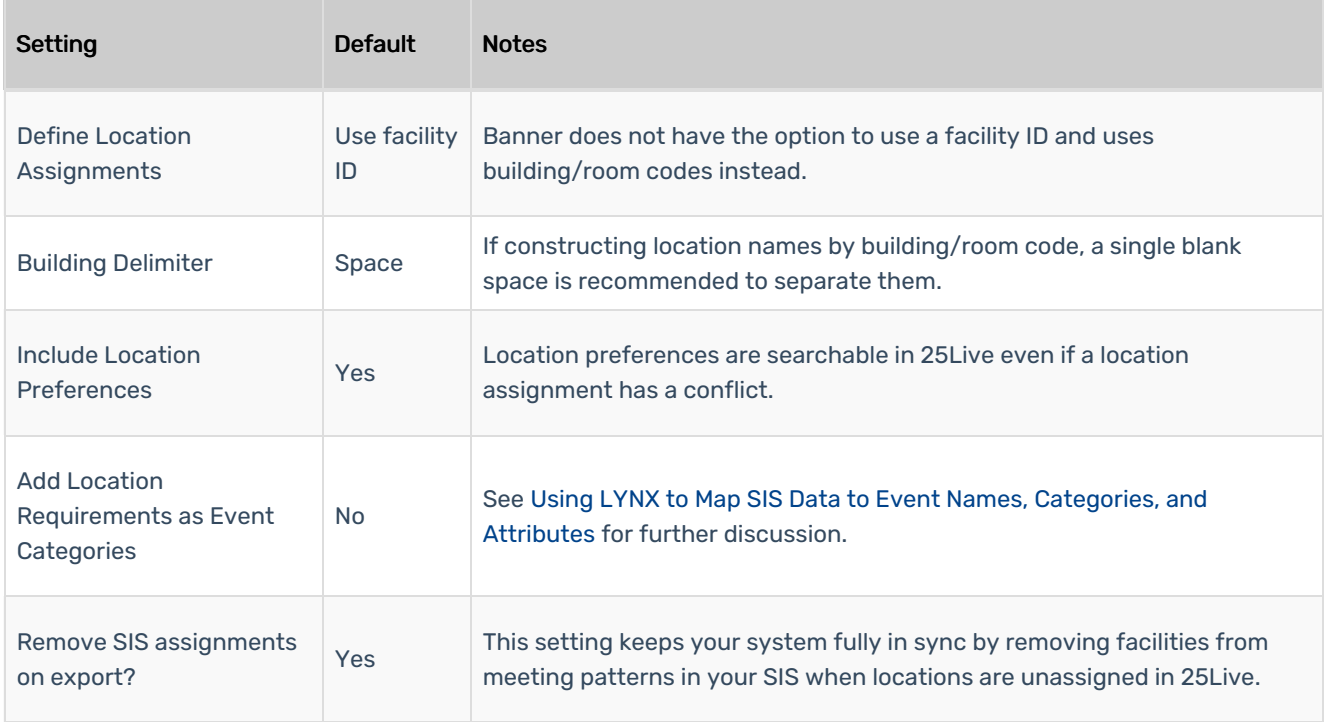

#### Organization and Contact Settings

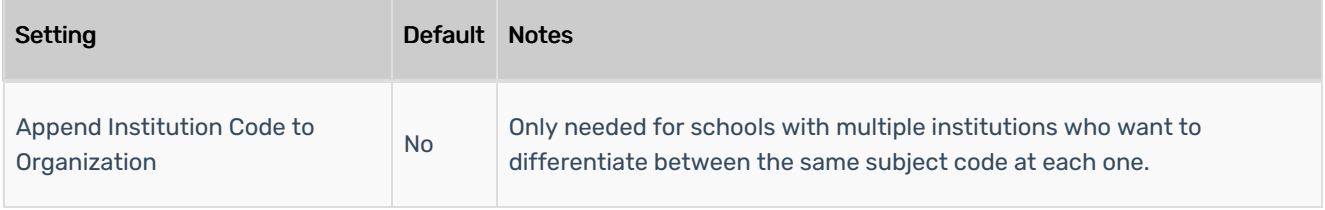

PREVIOUS: [25Live](https://knowledge25.knowledgeowl.com/help/25live-fields-vs-sis-data) Fields vs SIS Data UP NEXT: Setting Up [Translation](https://knowledge25.knowledgeowl.com/help/setting-up-translation-tables) Tables

This content is intended only for licenced CollegeNET Series25 customers. Unauthorized use is prohibited.

Copyright CollegeNET, Page 8 This content is intended only for licenced CollegeNET Series25 customers. Unauthorized use is prohibited.